### **Boletim Técnico**

# **TOTVS**

### **Ajuste no layout das aletas da ficha clínica**

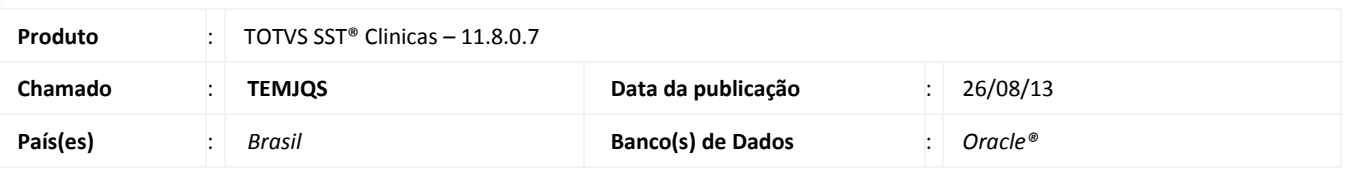

### Importante

Esta melhoria depende de execução conforme **Procedimentos para Implementação**.

Ajuste realizado no layout das aletas vacinas, traumato, oftalmo, pediatria, gestação, cardiologia no módulo **Atendimento Clínico**, exibindo os botões, **Incluir**, **Editar** e **Apagar**, pois o layout da tela não estava mostrando os botões.

### **Procedimento para Implementação**

### Importante

Antes de executar a atualização é recomendável realizar o backup do banco de dados bem como dos arquivos do Sistema (executáveis dlls e arquivos de configuração):

Realizar a atualização antes no ambiente de homologação e, posterior à devida validação, no ambiente de produção.

#### **Instruções (para o produto Saúde e Segurança do Trabalho).**

- a) Execute o script que segue anexo, na base de dados de *homologação* do Personal Med. **OBS:** o script gera um log em C:\, sendo assim, solicitamos que após a atualização, o log seja encaminhado para análise.
- b) Faça o download dos aplicativos e dll's que constam nos links em anexo e descompacte-os no diretório do Personal Med. **OBS:** os aplicativos e dll's devem ser atualizados em todos os micros que possuem o Personal Med instalado.

## Atenção

Recomendamos que o chamado relacionado a esse boletim seja encerrado após a homologação.

 $\odot$ 

### **Boletim Técnico**

### **Atualizações do update/compatibilizador**

#### 1. Alteração de **Arquivos**.

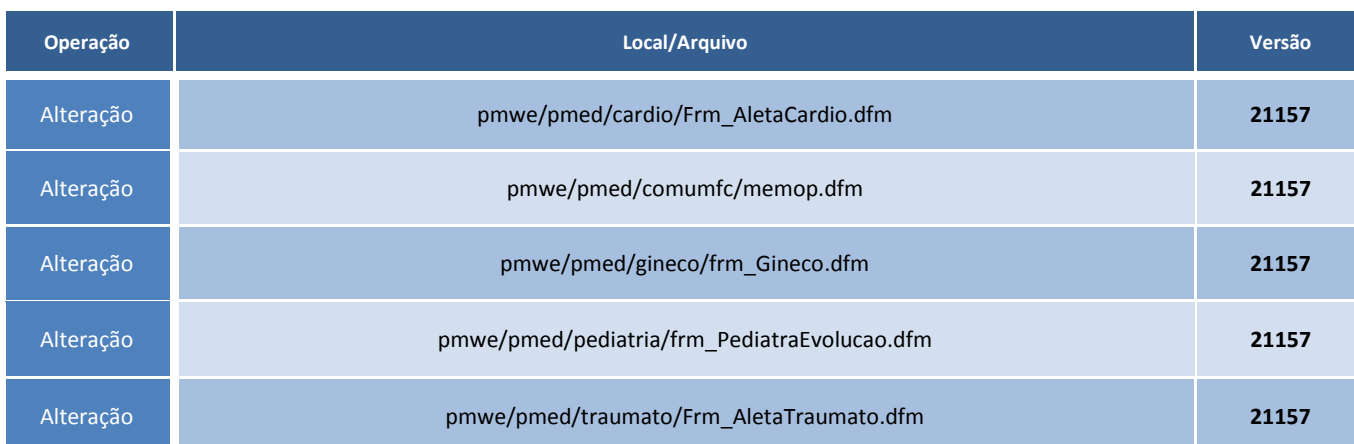

### **Procedimentos para Configuração**

Não se aplica.

### **Procedimentos para Utilização**

- 1. Acesse módulo **Atendimento Clínico**.
- 2. Abrir a ficha clínica de um funcionário.
- 3. O layout das aletas estará correto.

# **Tabelas Utilizadas** - **Informações Técnicas**

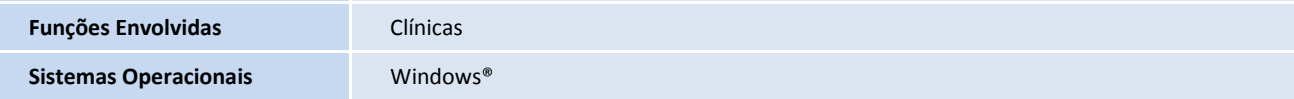